*Disclaimer for Customer Training: ISO New England (ISO) provides training to enhance participant and stakeholder understanding. Not all issues and requirements are addressed by the training. Consult the effective [Transmission, Markets and Services Tariff](http://www.iso-ne.com/regulatory/tariff/index.html) and the relevant [Market Manuals](http://www.iso-ne.com/rules_proceds/isone_mnls/index.html), [Operating Procedures](http://www.iso-ne.com/rules_proceds/operating/index.html) and [Planning Procedures](http://www.iso-ne.com/rules_proceds/isone_plan/index.html) for detailed information. In case of a discrepancy between training provided by ISO and the Tariff or Procedures, the meaning of the Tariff and Procedures shall govern.*

# **Divisional Accounting**

*Phase 8a Informational Reporting - Billing by Subaccount in Individual Files* 

**ISO-NE PUBLIC**

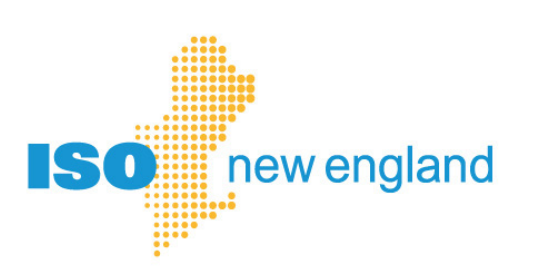

## **Objectives**

#### **After reading this divisional accounting presentation, you will be able to:**

- Recognize the structure of the divisional accounting option for ISO New England market settlements
- Recognize new reports available in May 2019 to customers who have enabled divisional accounting

**ISO-NE PUBLIC**

• Find reference material for using divisional accounting

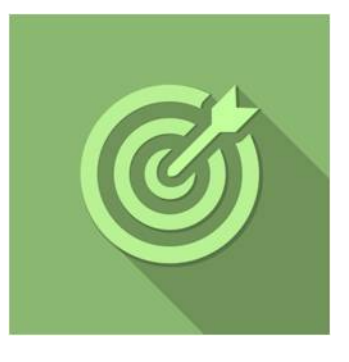

### **Topics**

• Divisional Accounting Overview

**ISO-NE PUBLIC**

- Phase 8a: Reporting Updates
- References & Resources

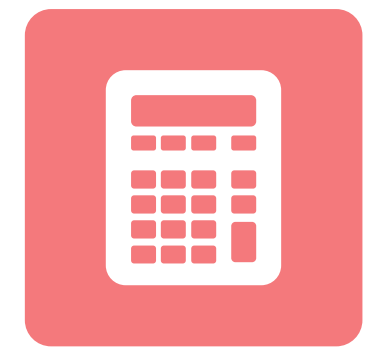

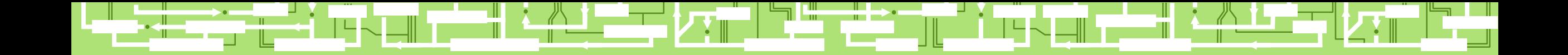

**ISO-NE PUBLIC**

ii Li

╨┋

**4**

∼¬⊺

# **Divisional Accounting Overview**

₩

╨┻┥

#### **Overview of Divisional Accounting Project**

**Divisional accounting is an optional feature that allows customers to assign market activity to a subaccount or division for settlement reporting** 

ISO's settlement system provides one account for each Market Participant

Market Participants requested a divisional accounting option to create subaccounts that make sense for their business

**ISO-NE PUBLIC**

ISO New England is using a multi-year, phased rollout of software enhancements to fulfill this request

- Provide subaccount level reporting in settlement Market Information Server (MIS) reports
- Enhance MIS reports to report activity by subaccount

**5**

*\* Bills and Financial Assurance determination remain unchanged*

### **Subaccounts on MIS Reports**

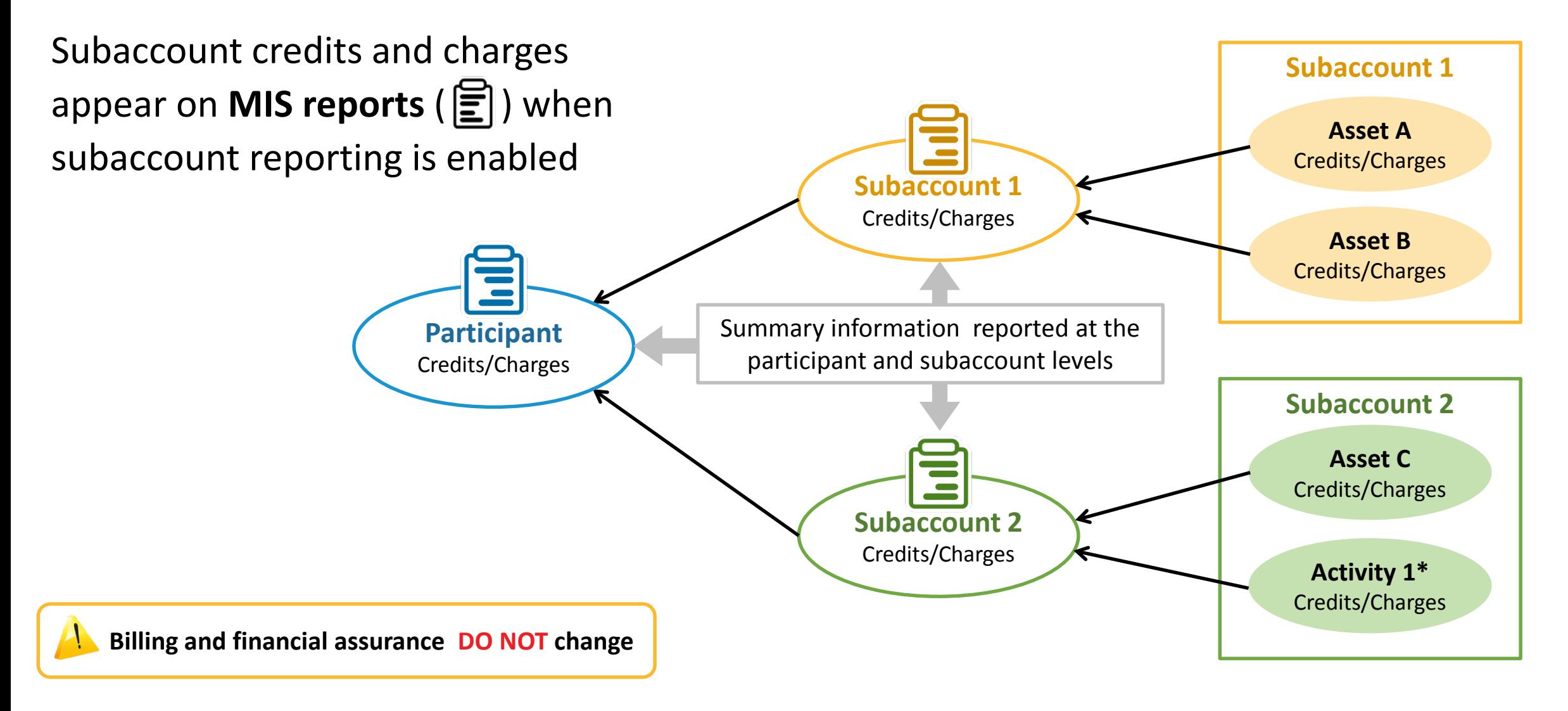

**ISO-NE PUBLIC**

*\* Activity 1 could be demand bidding, virtual transactions, or internal bilateral transactions*

## **Updated Divisional Accounting Implementation Plan**

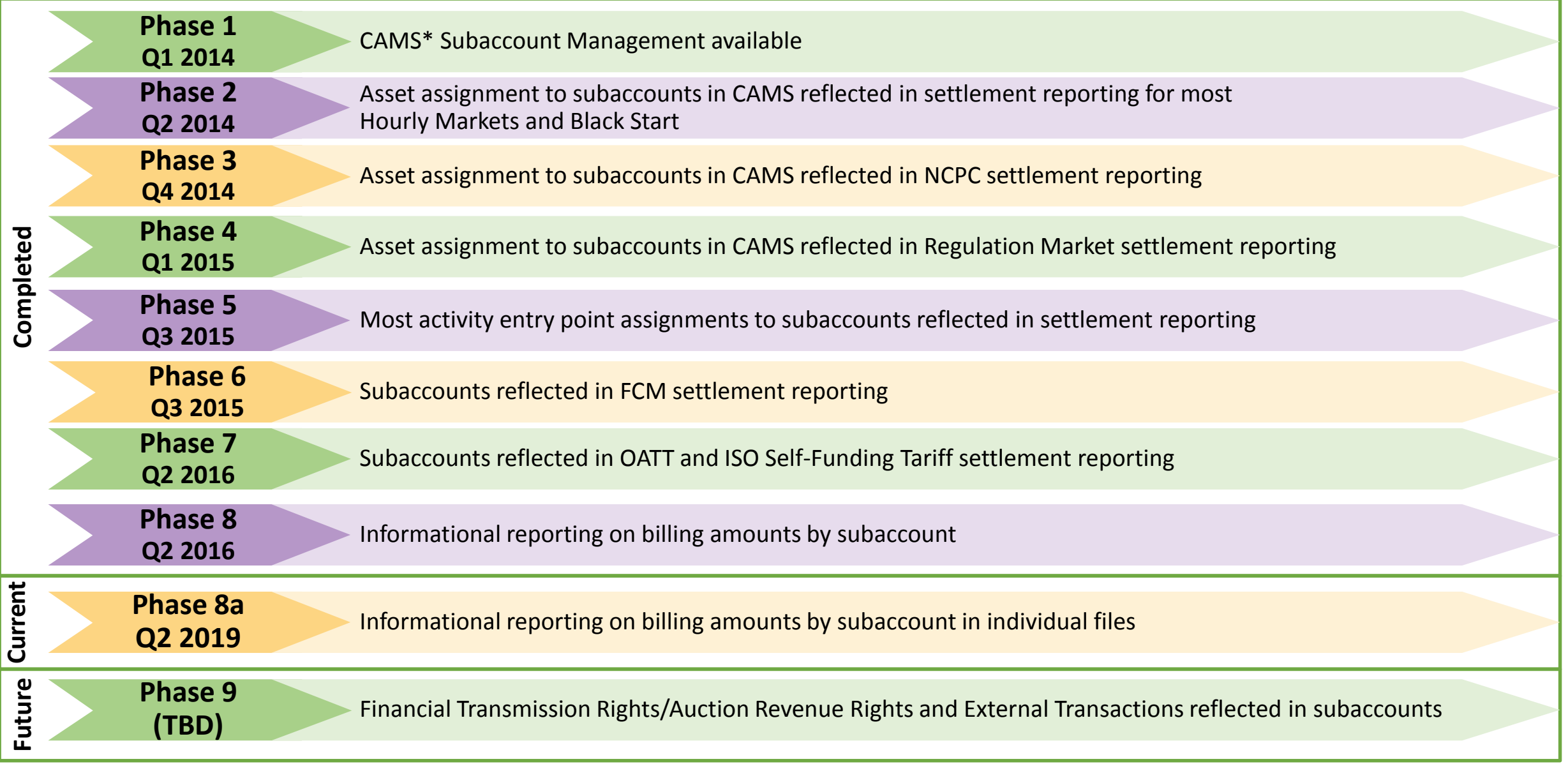

*\* Customer & Asset Management System* **7**

### **Setting Up Subaccounts**

*High Level Overview*

- **1. Plan your subaccounts**
- **2. Create subaccounts in CAMS**
- **3. Map assets to subaccounts in CAMS**
- **4. Test subaccounts communications in Sandbox**
	- eMarket
	- Internal Bilateral Transaction User Interface (IBT UI)

**ISO-NE PUBLIC**

**5. Enable subaccount reporting in CAMS**

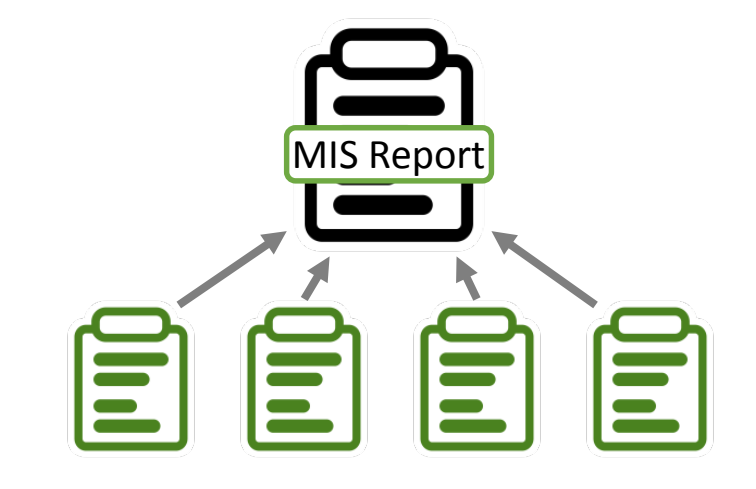

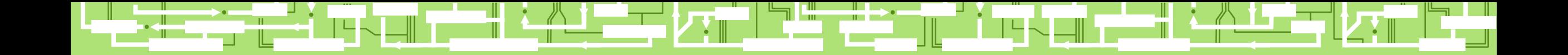

## **Phase 8a Updates:**

**Phase 8a**

# **New Informational Settlement Reports for Subaccounts**

**Q2 2019** Informational reporting on billing amounts by subaccount in individual files

**ISO-NE PUBLIC**

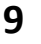

#### **Phase 8a Reports Release**

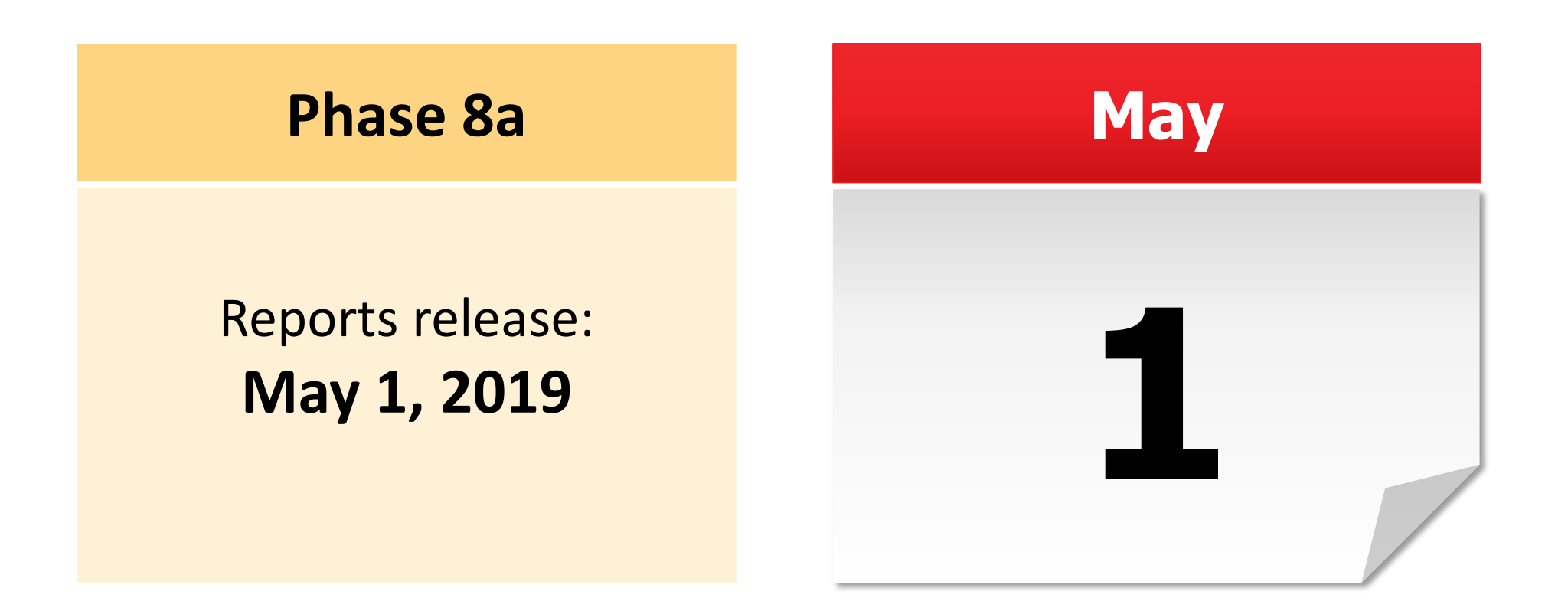

**ISO-NE PUBLIC**

#### **Phase 8a Overview**

#### *Divisional Accounting Informational Billing Reports*

**Phase 8a**

**Q2 2019** Informational reporting on billing amounts by subaccount in individual files

**ISO-NE PUBLIC**

#### **Separate, distinct Market Information Server (MIS)**

#### **invoice settlement reports created for each subaccount**

- New reports provide the same data for each subaccount in separate files
	- File name convention is BL xxxxxxSUB
- Participant level invoice reports are unchanged
- Subaccount MIS report set is unchanged
	- ‒ Subaccount ID number shown for every line of data
	- ‒ File name convention is BL\_SUBxxxxxxx

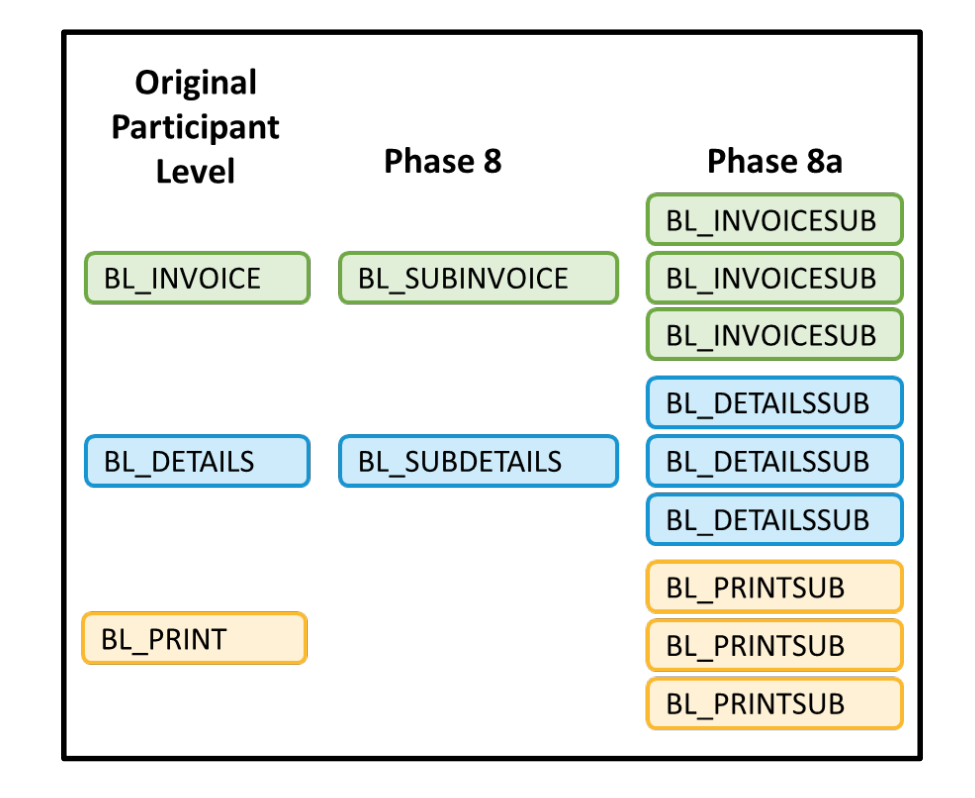

#### **Phase 8a Overview,** *continued*

*Divisional Accounting Informational Billing Reports*

**Phase 8a**

**Q2 2019** Informational reporting on billing amounts by subaccount in individual files

#### **Separate, distinct MIS invoice settlement reports created for each subaccount**

- MIS zip files will include multiple reports; one for each subaccount
	- ‒ BL\_INVOICESUB
	- ‒ BL\_DETAILSSUB
	- ‒ BL\_PRINTSUB

Individual reports inside zip file have a subaccount number\* added to their names

**ISO-NE PUBLIC**

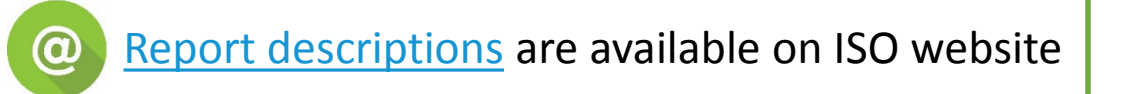

*\* Subaccount numbers are constants and are assigned by ISO* 

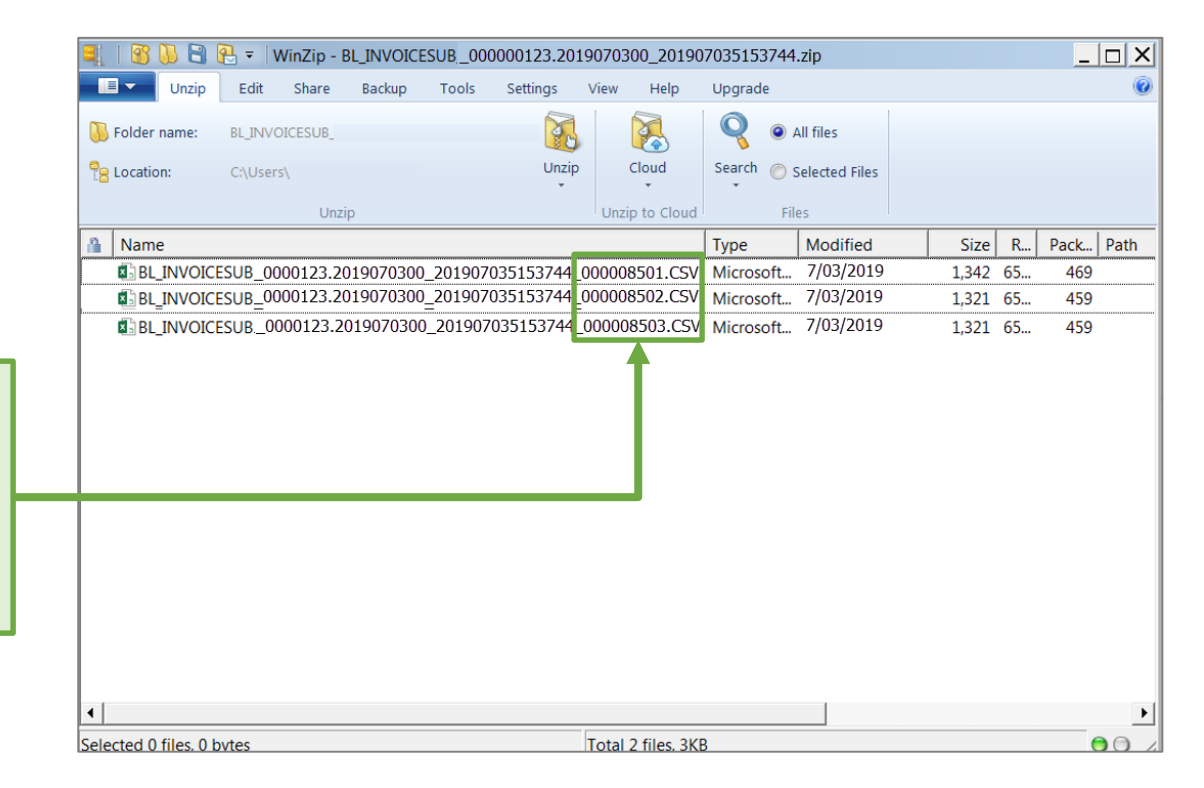

### **Divisional Accounting Invoice Report**

*Relationship of Existing Reports to New Reports*

#### **Existing reports:**

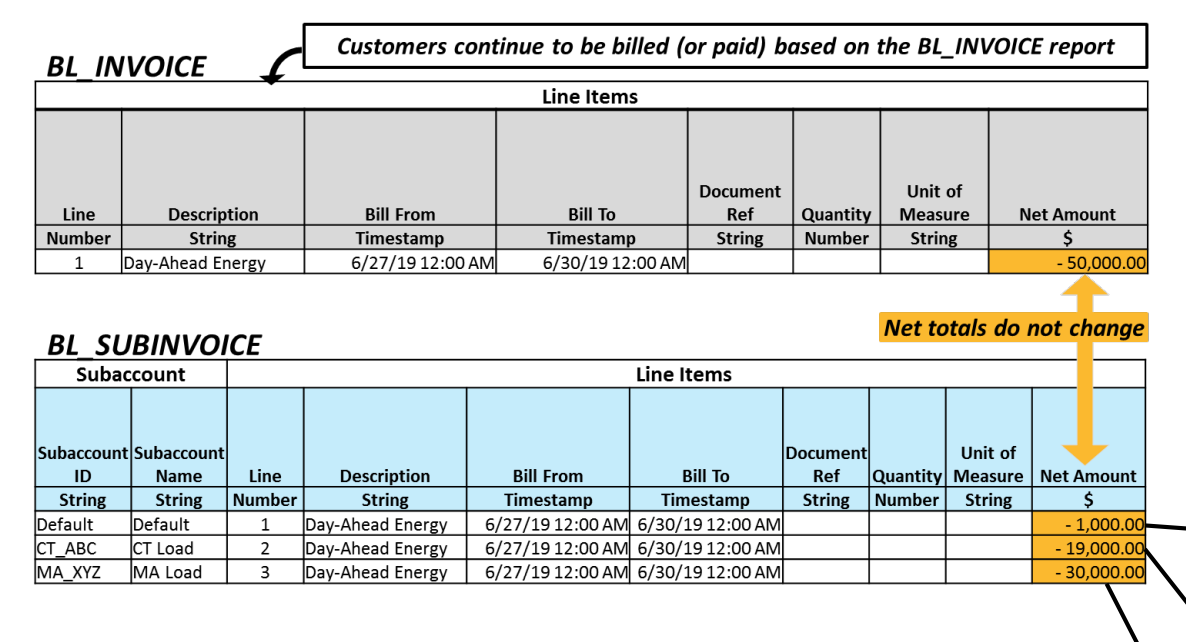

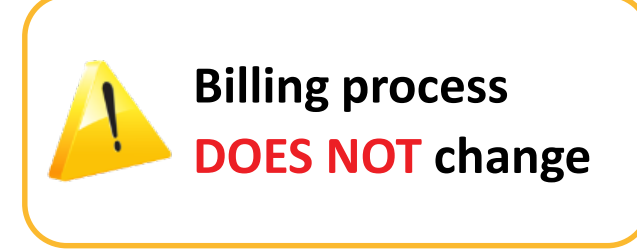

Bill amounts in **BL\_SUBINVOICE** are also reported separately for each subaccount in **BL\_INVOICESUB** reports

**Phase 8a Q2 2019**

#### **New reports:**

#### **BL INVOICESUB**

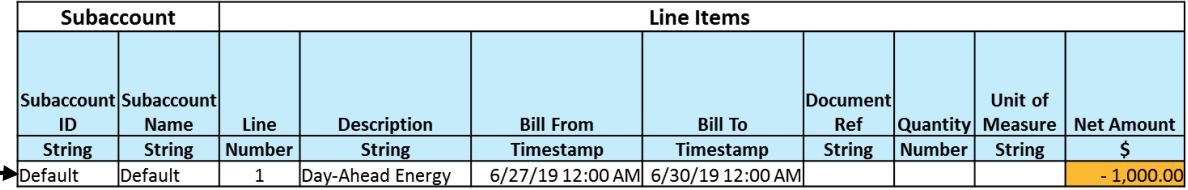

#### **BL INVOICESUB**

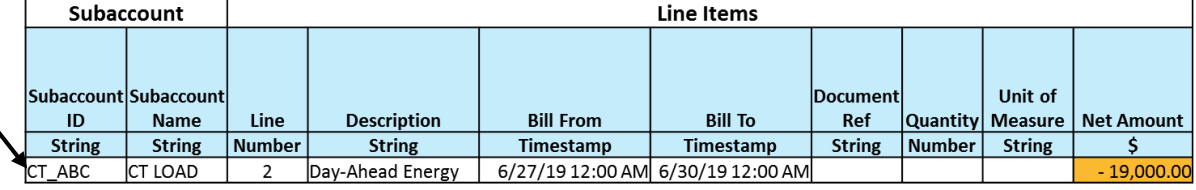

#### **BL INVOICESUB**

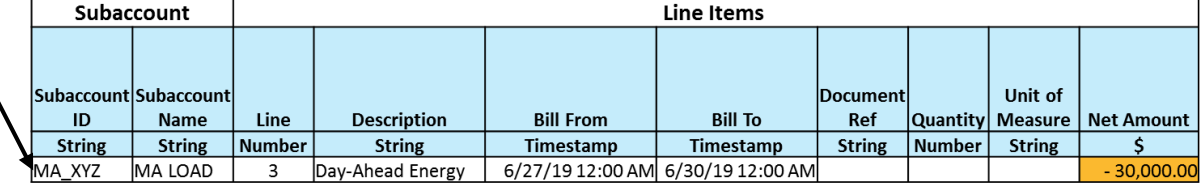

## **Divisional Accounting PDF Report File**

*Relationship of Existing Report to New Reports*

#### **Existing report:** *BL\_PRINT*

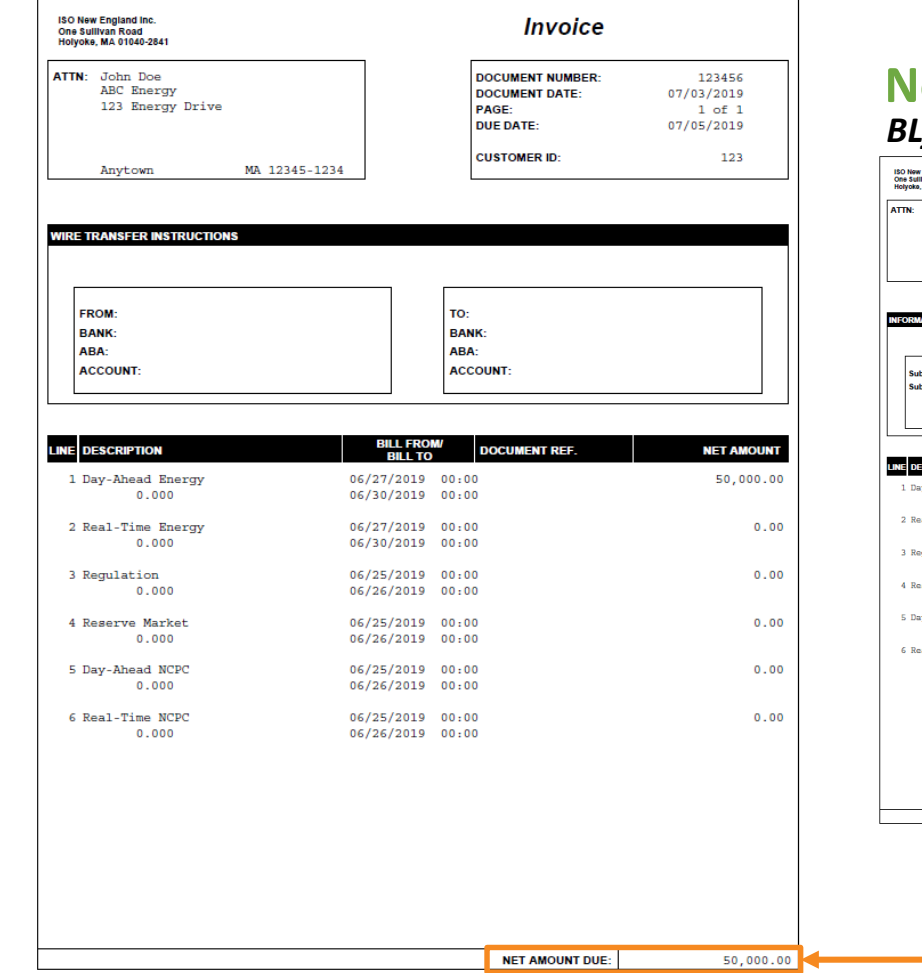

#### **New reports:** *BL\_PRINTSUB*

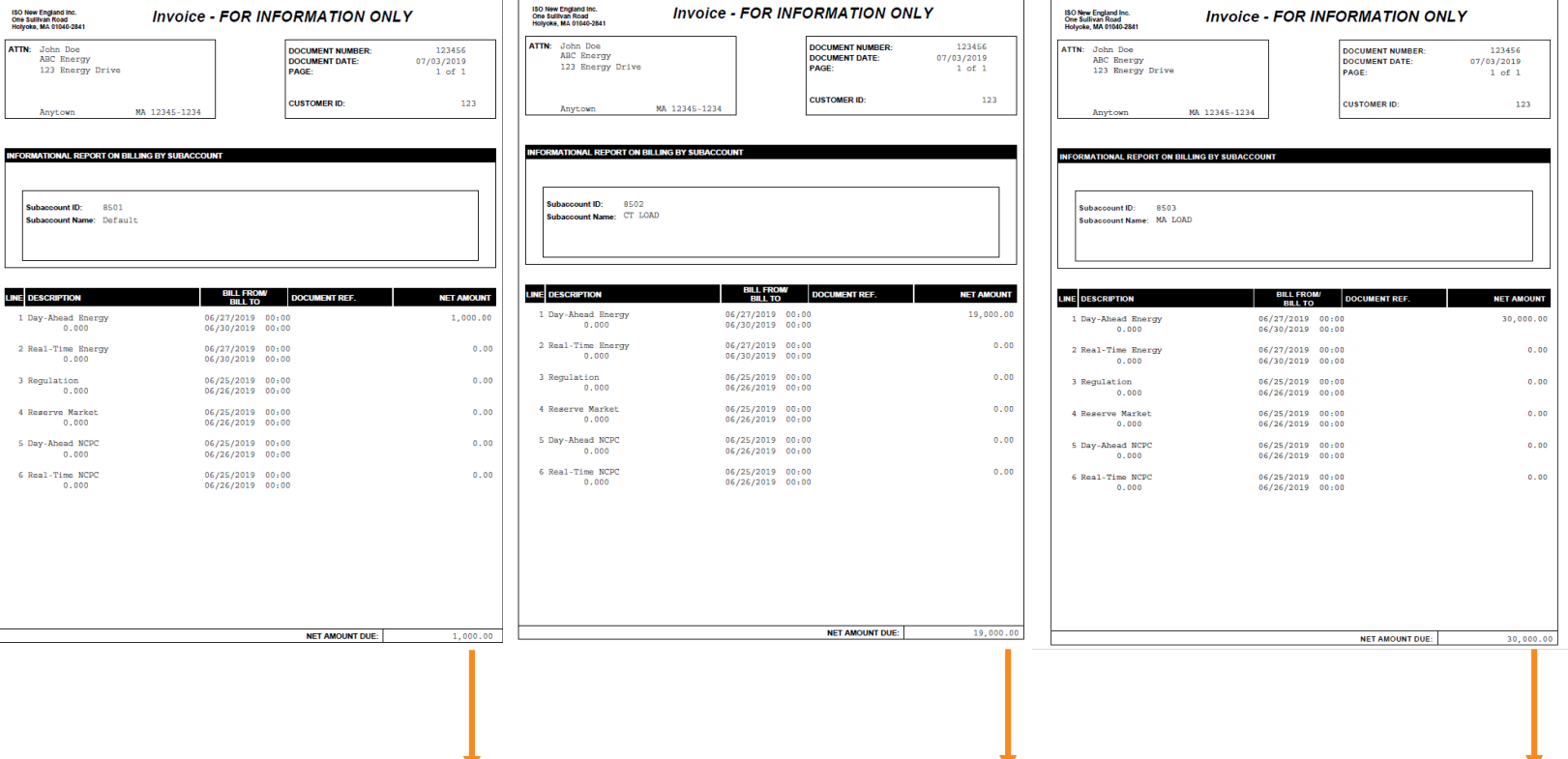

**Phase 8a Q2 2019**

**14**

#### **Subaccount informational invoices total to the participant actual invoice amount**

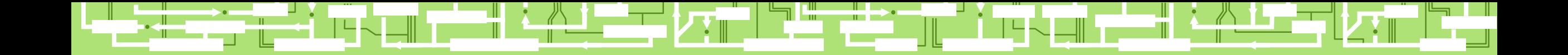

# **Divisional Accounting References and Resources**

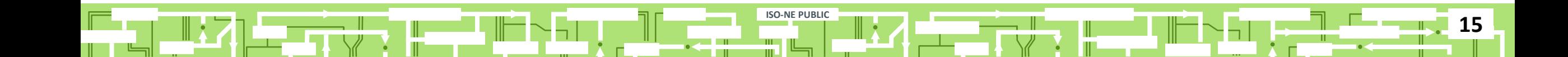

### **Divisional Accounting References**

**Participants choosing to use the divisional accounting option will define their subaccounts in accordance with their business needs**

**ISO-NE PUBLIC**

- See **ISO New England [Divisional Accounting Project](https://www.iso-ne.com/participate/support/customer-readiness-outlook/divisional-accounting-project)**
- See [Divisional Accounting Overview](https://www.iso-ne.com/static-assets/documents/2016/06/da_overview_presentation_cms.pdf)
- See [Quick Start Guide for Divisional Accounting](https://www.iso-ne.com/static-assets/documents/2016/04/divacct_quickstartguide.pdf)

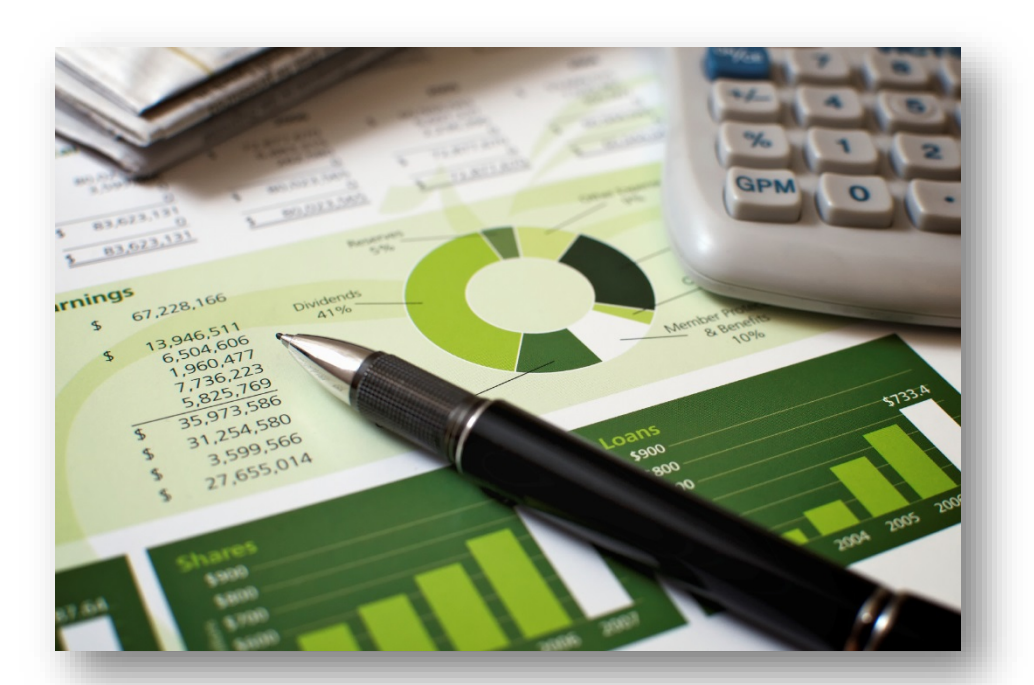

### **Customer Support Information**

#### **[Ask ISO](https://askiso.force.com/)** (preferred)

- Self-service interface for submitting inquiries
- Recommended browsers are Google Chrome and Mozilla Firefox
- For more information, see the [Ask ISO User Guide](https://www.iso-ne.com/static-assets/documents/support/user_guides/ask_iso_user_guide_external.pdf)

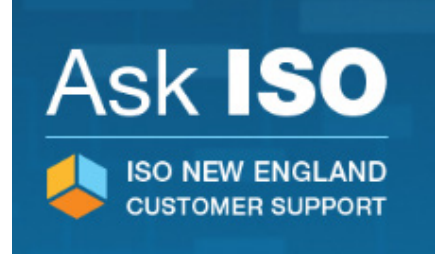

**17**

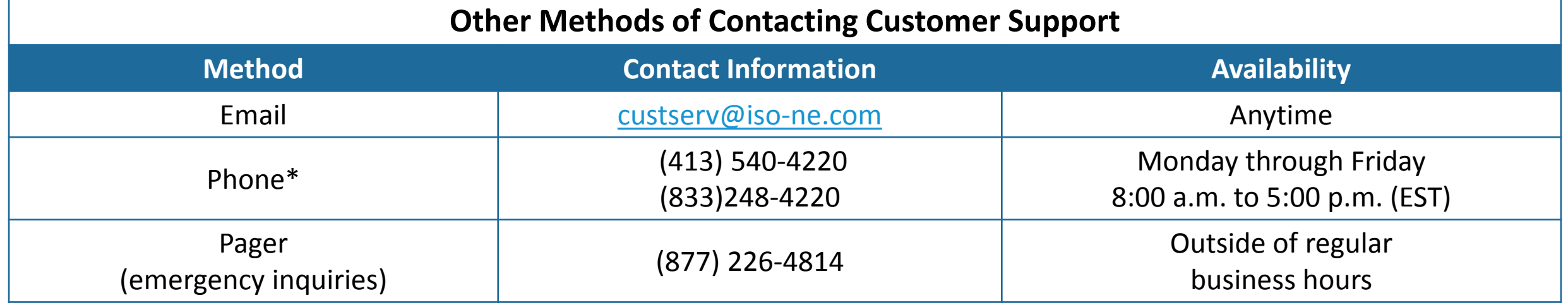

**ISO-NE PUBLIC**

#### *\*Recorded/monitored conversations*